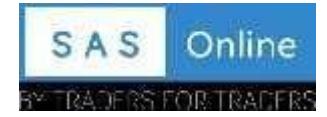

# **SAS Online Trading Guide**

#### **Pay in and Pay out of funds:**

**Pay in:**Funds can be transferred only from client bank accounts which are mapped in SAS online back- office. Clients can transfer funds into their Trading Account via the following methods.

account. It is instant and costs you only Rs. 9 plus GST per transfer. Select Equity/Commodity as per product required. 1. **Payment Gateway** - Funding your trading account through the Payment Gateway is one of thequickestmethods to transferfunds from any linked bank account directly into yourtrading

**2. NEFT/RTGS** - Funds can be transferred electronically to your trading account from any linked bank viaNEFT/RTGS. **Funds transferred fromaHDFC bank account will result in instant credit.**

Fundstransferred from any other bank will usually take 3-4 hours through RTGS/NEFT.

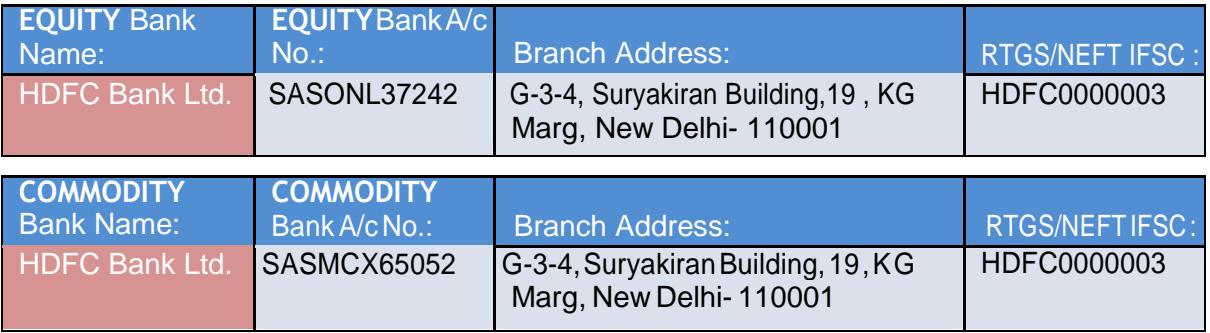

3. **Chq. Deposit** - You can transfer funds to your trading account by cheque from any of your linked bank account. Scan copy of Chq need to be sent to us for updation.

*\*\*It can take upto 3-4working days for cheques to clear andfunds to bereflected inyou trading account.*

**Pay out:** A payout canbe requested through SAS Online back office (separate requests are required for equity and commodity). Your withdrawal request will be processed by RTGS/NEFT transfer at the end of the same tradingday.

#### **Contract Notes:**

SASonline will issue contract notes toitsclients byendof thattrading day.Alongwiththe Contract note and other reports are available to be viewed in your Back-office.

### **Demat Accounts:**

SASonline willtransfer client's securities in a designated account called the Client Beneficiary Account for clients who have mapped third party demat accounts, come for delivery trading.

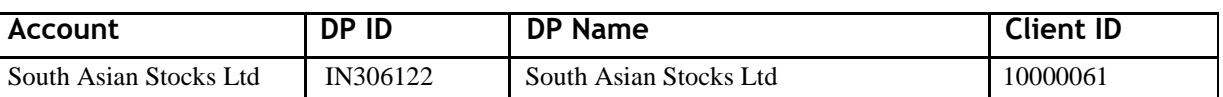

#### **Client Beneficiary Account Details**

SASonlinewillopenallDPAccountswithSouthAsian Stocks Ltd.A clienthasthefacilityoflinkinghis existingDematAccounttotheTradingAccount and taking delivery of stocksoropening anewDemat with SAS Online.

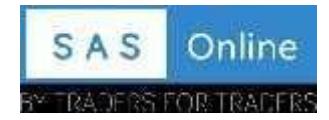

### **Margins:**

Cash Segment - SAS online gives upto 20 times intraday margins on F&O stocks in cash segment.

Equity Futures & Options - SAS online gives upto 5 times leverage inintraday. Full margin is required to hold these positions overnight.

Currency Future & option - SAS online charges only 50% of the exchange margin (SPAN + ELM) in intraday. Full margin is required to hold these positions overnight.

Commodity Futures - SAS online givesupto 5timesleverage in intraday. Full margin is required to hold these positionsovernight.

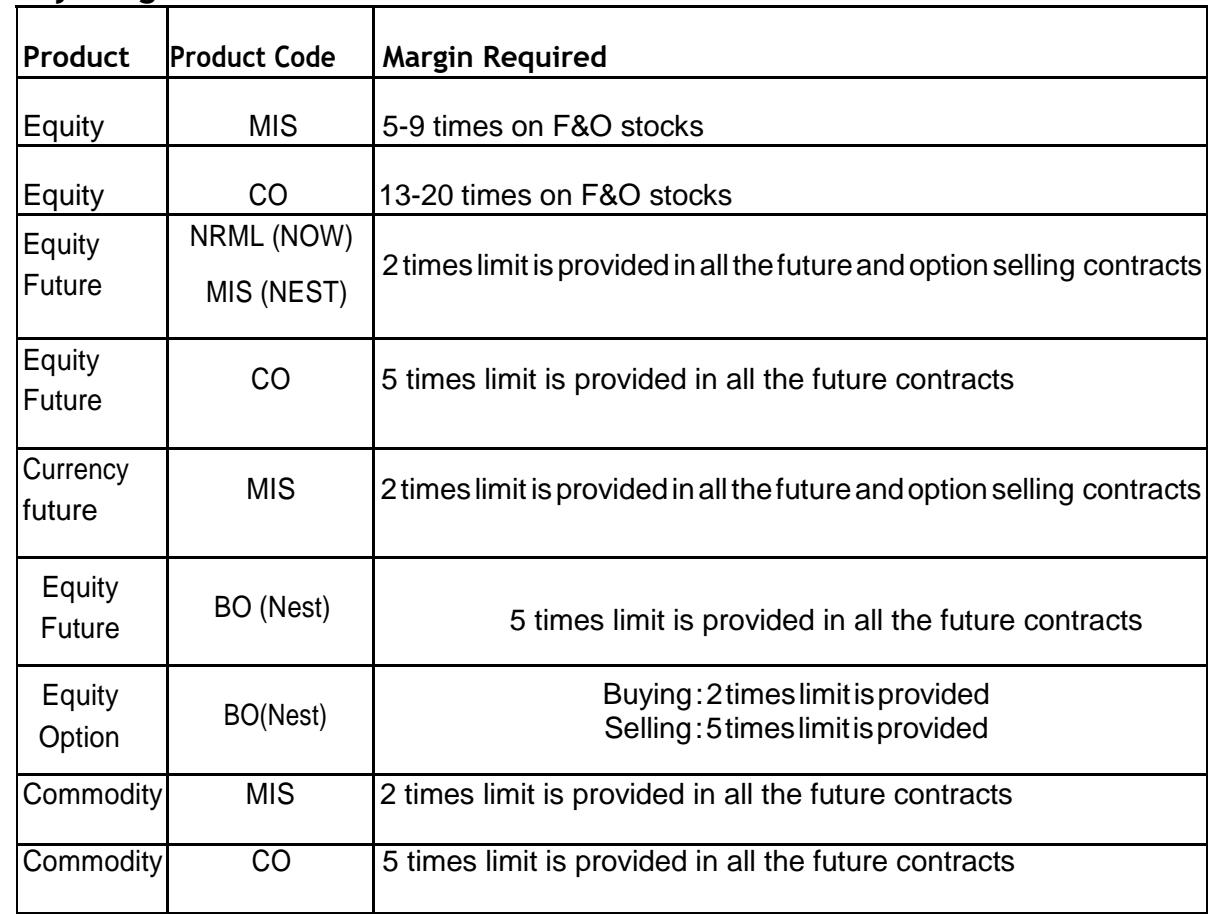

### **Intraday Margins at SAS online**

\*For buying Options (Equity, Currency&Commodity) in NRML/MIS, full cash is required, no margin benefit is provided.

\*\*All Equity position in MIS , CO & BO product type may be squared off by 3:15 PM in cash segment. All Currency position in MIS product type may be squared off by 4:40 PM (NEST Trader Only). All Commodity positions in MIS, CO&BO product type may be squared off by 11.15/11.40 PM. Adminsquare off entails aCall&TradechargeofRs.20,sopleasesquareoffonyourowntoavoidthese charges.

\*\*\* Clients are required to manage positions at market closing at their own end and ensure they have sufficient carry forward margins (NRML) at market closing to avoid margin shortage penalty levied by exchange. RMS is not bound to square off position at market closing in case of margin shortfall. RMS may square off position in case of adverse market movement or on T+1 if margin shortage continues. Admin squareoffentailsaCall&TradechargeofRs.20/-,sopleasesquareoffonyourowntoavoidthesecharges.

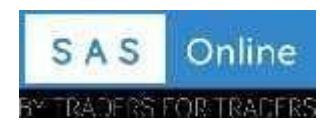

~~Any client which has aMTMlossof over 70% of the capital, openpositionwill be squared off automatically. There will be no margin call from SAS online.

^IntradaymarginsareprovidedontheholdingsinyouraccountifyouhavesufficientcashforMTM difference.

^^ For any queries regarding margin shortage or position square feel free to contact our Service desk team.

To availMarginfacility on your holdings,you would needto open DPaccountwithSouthAsianStocks Ltdand pledge your holdings with us. Assoon as the shares are pledged, you'll get margin against those shares after the prescribed haircut.

## **Option Exercise (Equity):**

SAS Online shall mark a "Do Not Exercise" instruction to the exchange for all CTM( Close To Money) contractswheretheapplicableSTTismorethanthereceivablepremiumontheexerciseofsuch contracts.

## **Collateral Margins (Collateral against Stock):**

SAS online gives margin to its clients against the securities held by the client.

To availMarginfacility on your holdings,you would needto open DPaccountwithSouthAsianStocks Ltdandpledgeyourholdingswithus.Assoon asthe shares are pledged, you'll getmargin againstthose shares afterthe prescribed haircut.Your trading limit would be enhanced onyour trading platform. Wheneveryouwishtorelease thoseshares,youcanjustgiveusarequesttowithdrawthesecuritiesheldin SAS Online's margin account and we would move them to your beneficiary account.

Please note that at all times you would continue to remain the owner of the securities that you have transferredand hence would be eligible for all corporatebenefits, whatsoever. Such corporatebenefits would be passed on to you. However, there are some rules regarding the same which is explained below:

You would need topledge the shares inSouthAsianStockLtddemataccount. As soon as thesharesare pledged, you'll getmargin againstthose shares afterthe prescribed haircut. Forexample, if you have stocks worth Rs. 50,000 in your account and if the prescribed haircut is 20%, then the actual cash value of yourstocks will be Rs. 40000. However, if you want to utilize this Rs. 40000 as cash in your trading account, youneedtohaveatleast25%ofthatvalueasactualcash(notstocks).YouneedtohavecashofaroundRs. 10000to utilize the entire margin benefit of Rs. 40000 against your stocks.

At any time for you to utilize your margin against stocks, you need to have 25% of the total margin in terms of cash. All MTM losses if any will be considered from this cash margin available in your account.

## **MCX Options:**

All Margins as per exchange are required during the option devolvement to Futures in case of non fulfillment ofMarginpositionsmightbesquaredofffromRMS.Adminsquare offentailsaCall &Tradecharge of Rs. 20, so please square off on your own to avoid these charges.

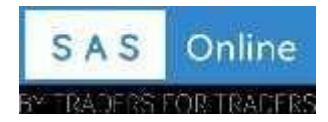

### **Physical Delivery in CommodityNot Allowed**

No positionwill be allowed to be carried into delivery/tender period andwill be automatically squared offfrom RMSbeforethe delivery/tender period. Adminsquare offentailsaCall &Tradecharge of Rs. 20, so please square off on your own to avoid these charges.